# **<sup>1</sup>**ANEXO **<sup>2</sup>**DE ATUALIZAÇÃO

A obra *Android – Introdução ao Desenvolvimento de Aplicações* aborda a temática do desenvolvimento de aplicações para dispositivos com o sistema operativo Android. Os exemplos do livro suportam até à versão 4.x do Android, pelo que neste anexo destacam-se apenas as novidades relativas à versão 4.3 (Jelly Bean), lançada em julho de 2013, e ao novo editor Android Studio, disponibilizado pela Google em junho de 2013.

## A.1 VERSÕES DO ANDROID

1

São várias as versões do SO identificadas com nomes de sobremesas ou bolos (em inglês) e seguindo uma lógica alfabética, como mostra a Tabela A.1.

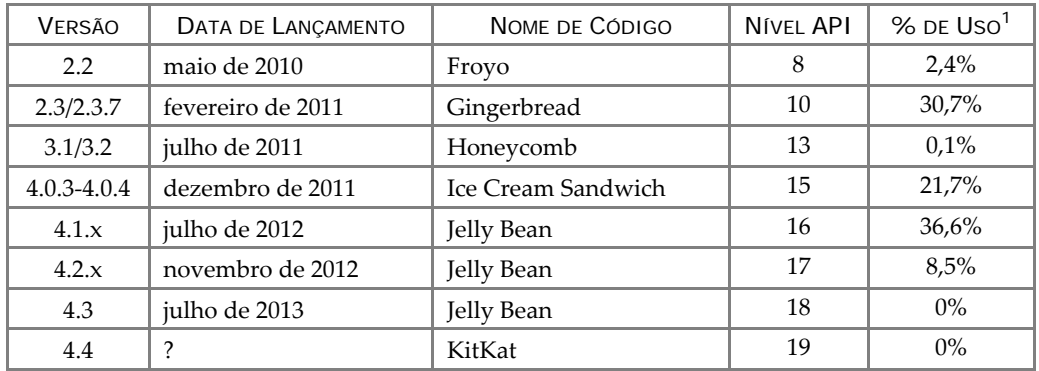

TABELA A.1 – Histórico das versões do SO Android

A 24 de julho de 2013 a Google lançou o novo Nexus 7 (Figura A.1) equipado com a nova versão 4.3 Jelly Bean do Android.

© FCA – Editora de Informática

**<sup>1</sup>** "Android Platform Versions" – baseado no número de dispositivos Android que acederam à Play Store em setembro de 2013.

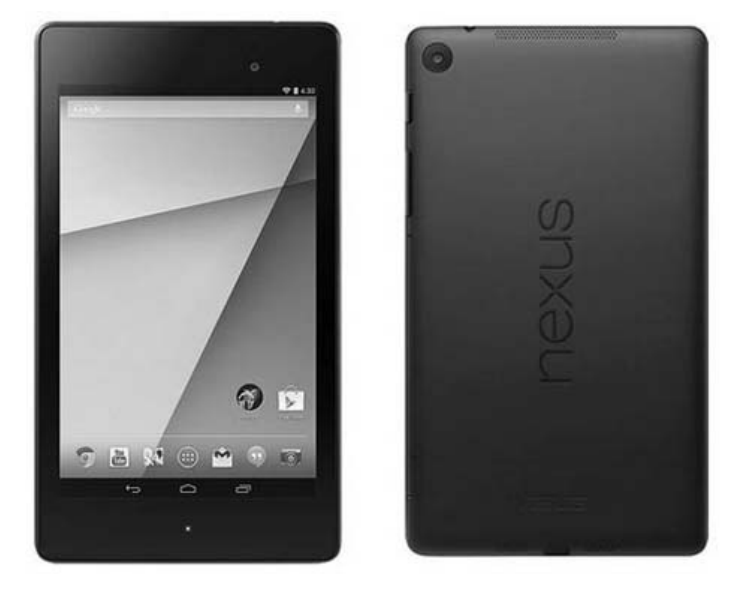

FIGURA A.1 – Google Nexus 7 com o Android 4.3

O Android 4.3 inclui melhorias de desempenho, novas APIs e novos recursos a usar nas *apps*. Segue uma lista com algumas das novas funcionalidades:

> **Perfis restritos** — possibilidade de definir vários perfis com diferentes restrições. Um dos grandes objetivos é garantir a uma criança o uso em segurança de um *tablet*;

> **OpenGL ES (OpenGL for Embedded Systems) 3.0** — subsecção da API da biblioteca de gráficos tridimensionais OpenGL projetada para sistemas embarcados, como *smartphones* e consolas de jogos. O acesso pode ser feito via *framework* ou APIs nativas;

> **Bluetooth Smart** — tecnologia sem fio que se destina a novas aplicações na área da saúde, *fitness*, segurança e às indústrias de entretenimento doméstico. As aplicações Android podem agora comunicar com vários dispositivos de baixo consumo existentes, como por exemplo, dispositivos de medição de temperatura médicos ou sensores de *fitness*;

> **Novas capacidades multimédia** — uma *framework* Digital Rights Management (DRM) permite uma integração mais fácil do DRM nos protocolos de *streaming* (ex.: MPEG).

<sup>©</sup> FCA – Editora de Informática

### A.2 FERRAMENTAS DE DESENVOLVIMENTO ANDROID

Antes de começar a desenvolver aplicações para dispositivos Android é necessário preparar o computador com um conjunto de ferramentas de *software*. Existem duas alternativas: o pacote ADT ou o Android Studio.

O pacote gratuito ADT**2** (Android Developer Tools) inclui o Android SDK (*Kit* de aplicações para o desenvolvimento) e uma versão do Eclipse IDE, pré- -definido com o *plugin* para o Eclipse ADT. Após *download* do ZIP para o computador, execute as seguintes tarefas:

- **1)** Descompacte o ficheiro **adt-bundle-<os\_platform>.zip**.
- **2)** Abra a pasta **adt-bundle-<os\_platform>/eclipse/** e execute o Eclipse.

Após criação de um projeto Android, o Eclipse com o *plugin* ADT apresenta a interface gráfica ilustrada na Figura A.2.

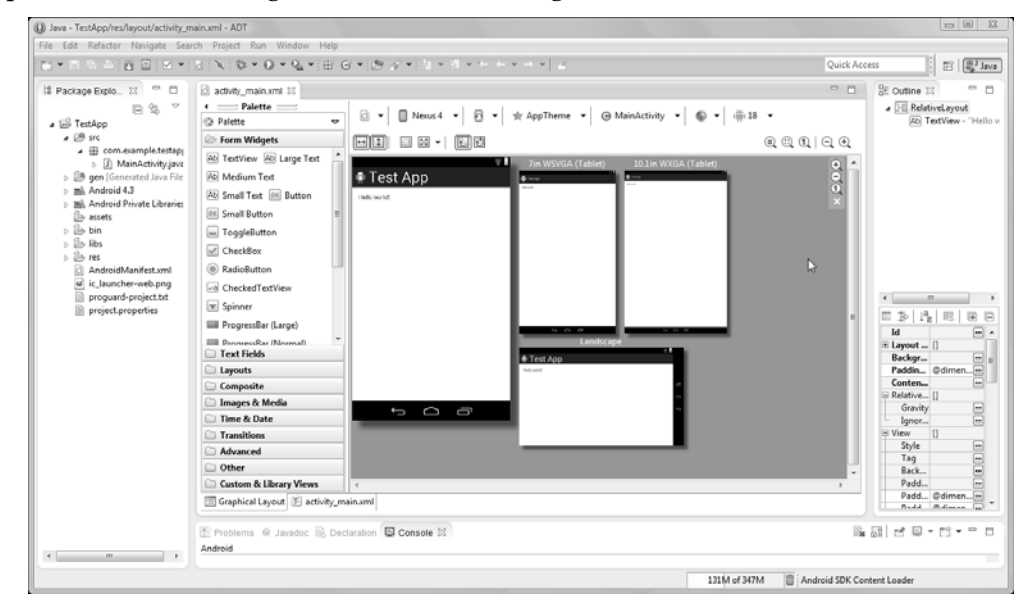

FIGURA A.2 – Eclipse com o *plugin* ADT

Em maio de 2013, na conferência anual para programadores denominada Google I/O, foi anunciado um novo ambiente exclusivo para desenvolvimento de aplicações Android chamado Android Studio (Figura A.3).

 $\overline{a}$ 

© FCA – Editora de Informática

**<sup>2</sup>** Disponível em http://developer.android.com/sdk/index.html.

### ANDROID – INTRODUÇÃO AO DESENVOLVIMENTO DE APLICAÇÕES 4

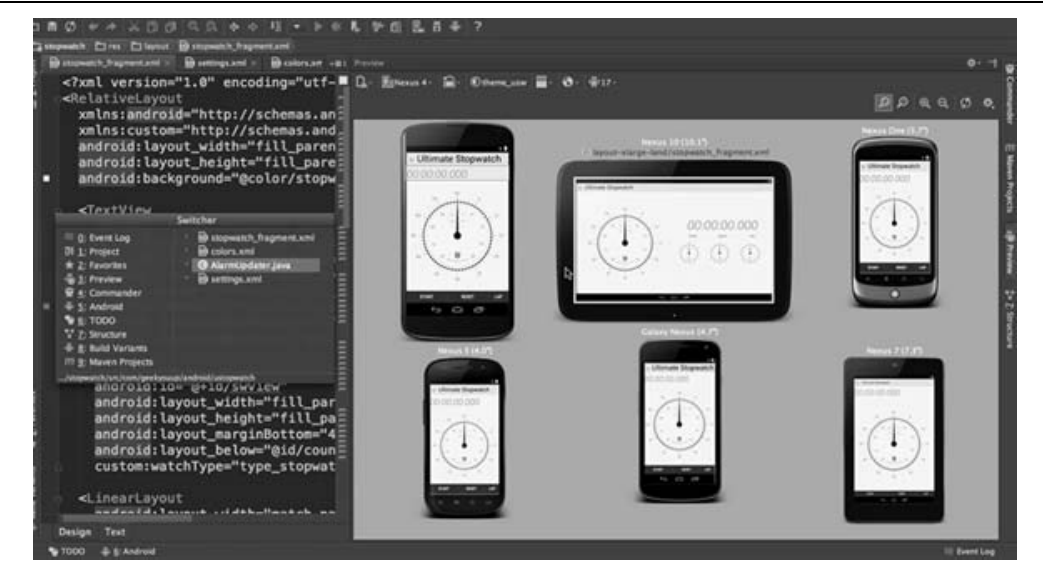

FIGURA A.3 – Android Studio

Trata-se de um IDE gratuito**3** exclusivo para o desenvolvimento de aplicações Android, usando a linguagem de programação Java. Apesar de novo, o produto é baseado no popular IntelliJ IDEA Community Edition, sendo uma colaboração entre JetBrains (a empresa responsável pela criação do IntelliJ IDEA) e a Google. Atualmente, encontra-se numa fase preliminar de desenvolvimento (versão 0.2.6), pelo que não é recomendado o seu uso para fins profissionais.

 $\overline{a}$ 

**<sup>3</sup>** Disponível em http://developer.android.com/sdk/installing/studio.html.

<sup>©</sup> FCA – Editora de Informática